# Enroll in your 2024 benefits

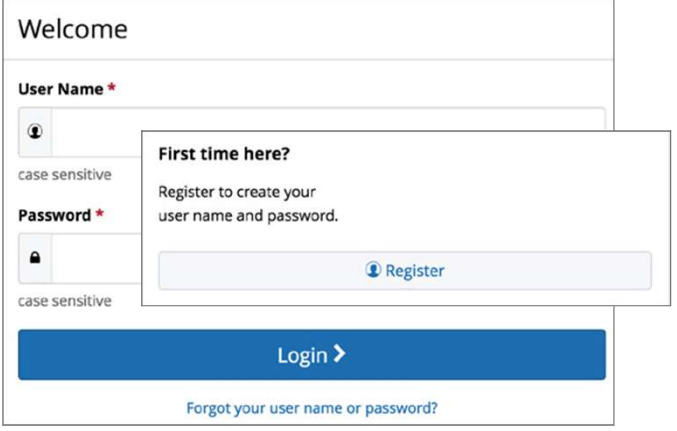

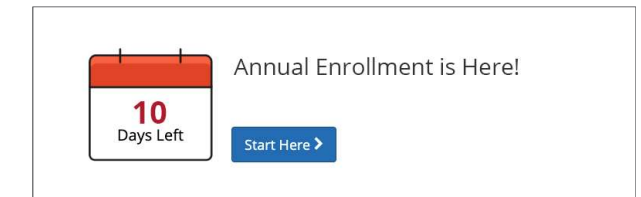

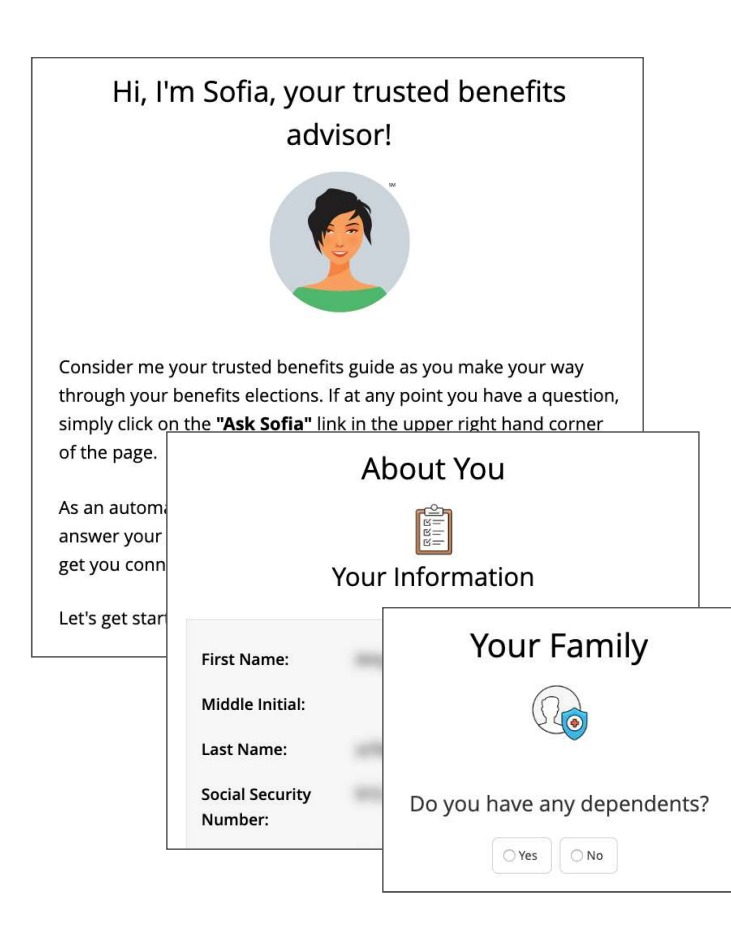

# *DENSO*<br>Crafting the Core<br>Enroll October 24 – November 9, 2023<br>→ LOGIN<br>Visit our Benefitsolver site at MyDENSObenefits.com. You will

# **LOGIN**

Visit our Benefitsolver site at MyDENSObenefits.com. You will need to create a username and password.

First time users: Register a user name and password then answer a few security questions. The case-sensitive company key is DENSO and is already pre-populated in the box for Crafting the Core<br> **Crafting the Core**<br> **Crafting the Core**<br> **Crafting the Core**<br> **COGIN**<br>
Visit our Benefitsolver site at MyDENSObenefits.com. You will<br>
need to create a usemame and password.<br>
First time users: Register a user name and password.

TIP: Use your DSC-ID as your username, the same username you use for Oracle Fusion, so that it's easier to remember.

Click on the Forgot your username or password? link to reset your login details.

### EXPLORE YOUR OPTIONS Þ

Carefully read the 2024 Benefits Guide and explore the Benefitsolver site to learn about your benefits. You'll find lots of helpful information in the Reference Center.

The calendar at the top of the Home page lets you know how many days you have to enroll.

# START YOUR ENROLLMENT

Click the Start Here button to review your personal information and add or edit any dependents you wish to cover.

You will need to provide each dependent's legal name, Social Security Number, and birth date to add them to your coverage.\*

Sofia, your personal benefits assistant, can answer questions and guide you as you enroll.

\*You may be required to provide documentation to prove your relationship to each dependent.

The DENSO Benefitsolver site is: www.myDENSObenefits.com

# EXAMPLES OF THE SCREENS YOU'LL SEE:

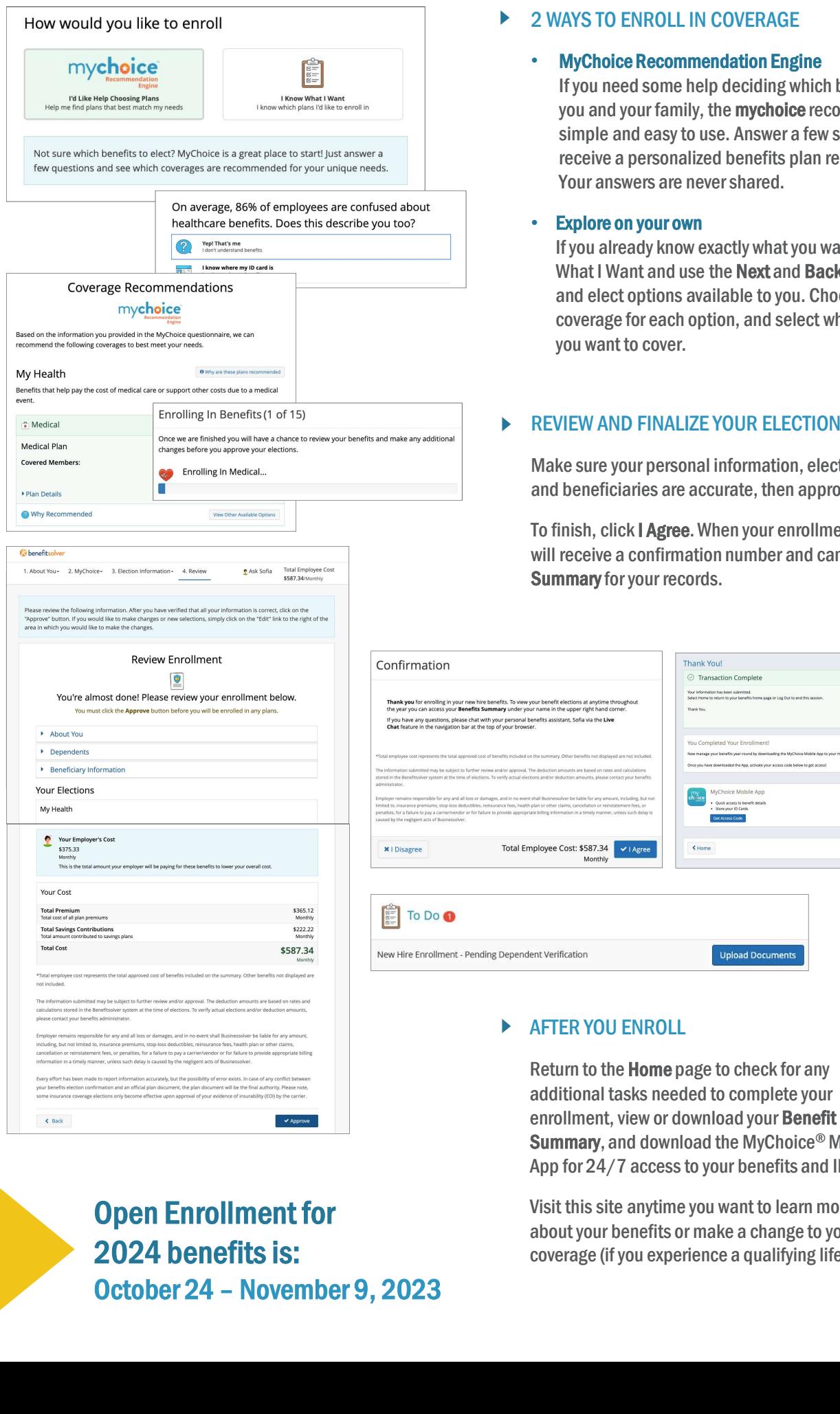

### ь 2 WAYS TO ENROLL IN COVERAGE

# • MyChoice Recommendation Engine

If you need some help deciding which benefits are right for you and your family, the mychoice recommendation tool is simple and easy to use. Answer a few simple questions to receive a personalized benefits plan recommendation. Your answers are never shared.

# **Explore on your own**

If you already know exactly what you want, click I Know What I Want and use the **Next** and **Back** buttons to review and elect options available to you. Choose or decline coverage for each option, and select which family members you want to cover. • MyChoice Recommendation Engine<br>
If you aned some help deciding which benefits are right for<br>
you and your family, the mychoice recommendation tool is<br>
simple and easy to use. Answer a few simple questions to<br>
receive a p

### REVIEW AND FINALIZE YOUR ELECTIONS ь

Make sure your personal information, elections, dependents, and beneficiaries are accurate, then approve your elections.

will receive a confirmation number and can print your **Benefit** Summary for your records.

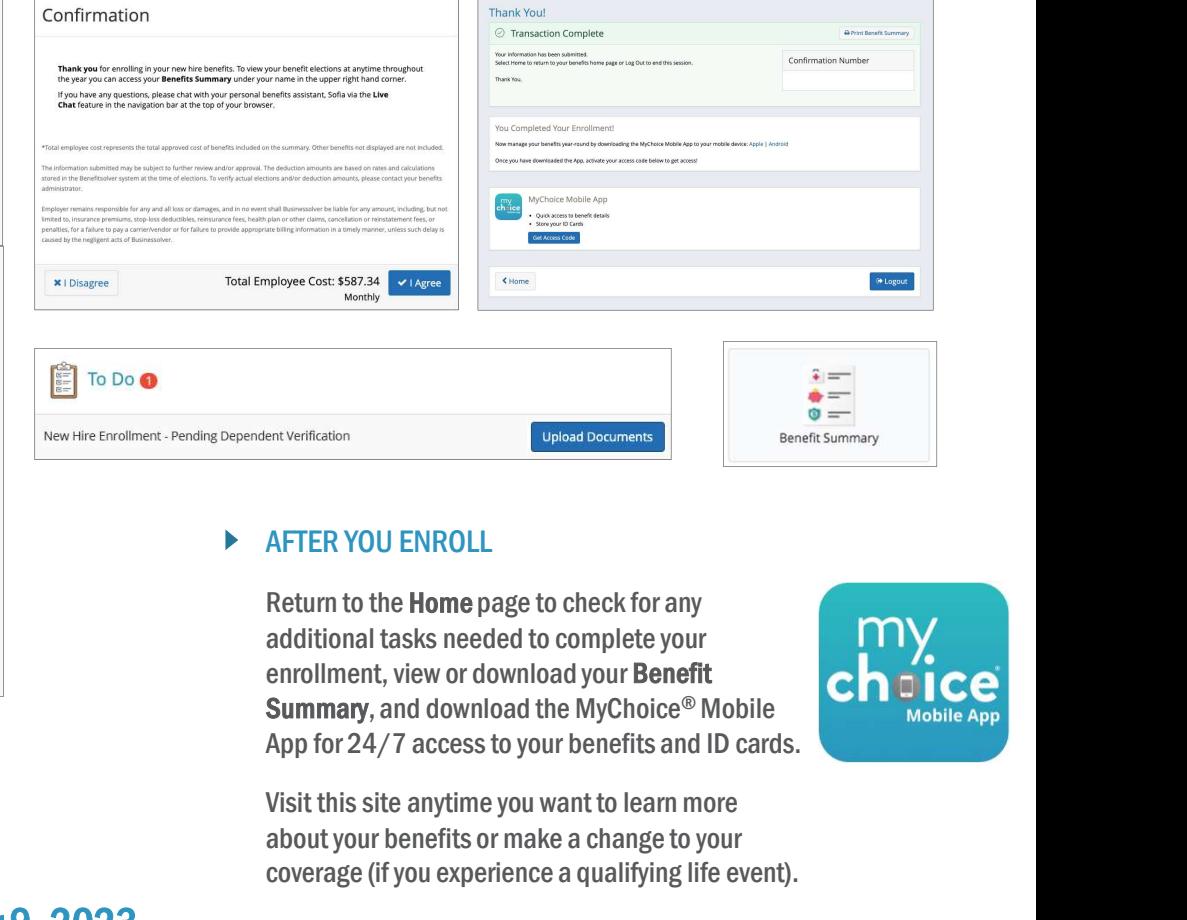

# **AFTER YOU ENROLL**

Return to the Home page to check for any additional tasks needed to complete your enrollment, view or download your Benefit Summary, and download the MyChoice® Mobile

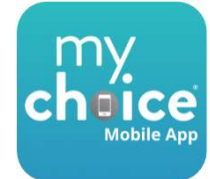

Visit this site anytime you want to learn more about your benefits or make a change to your coverage (if you experience a qualifying life event).

Open Enrollment for 2024 benefits is: